# Logi Ad Hoc Reporting Running a Synchronization Package

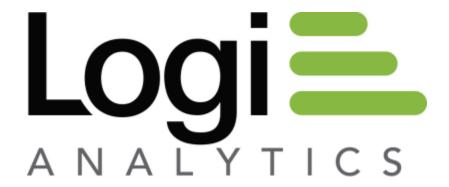

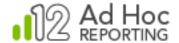

# Introduction

Customers with multiple instances of Ad Hoc may periodically need to synchronize them. *Synchronization* allows the System Administrator to align data objects, relationships, reports, and more between Ad Hoc instances.

Typically the process involves creating a *synchronization package* of information from the "Master" instance and applying that package to one or more "Target" instances. This is usually accomplished with the Management Console (refer to the *Management Console Usage Guide* for additional information regarding synchronization).

The ability to apply a synchronization package to an Ad Hoc instance from the Command line allows the process to be scheduled and automated. This document presents the Command line syntax and arguments. In this document, "command line" refers to the MS-DOS command line.

The details of creating a scheduled Windows task is outside the scope of this document. Refer to Microsoft's online documentation for the Windows Task Scheduler for more information.

A synchronization package is created manually using Management Console tools; it's an XML file that contains all of the synchronization information. The typical file extension is .dsp and the file must be accessible to the program used to apply the synchronization package.

## **Command Line Syntax**

The basic command line syntax is:

Arguments shown within square brackets are optional.

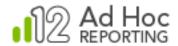

- <MC path> Specifies the path of the root folder for the Management Console. If the command line is to be executed immediately, the user can navigate to the bin folder and run the executable directly, without the path information.
  - -p Specifies the fully-qualified path to the target Ad Hoc instance root folder
  - -c Specifies the name of the connection for the data base that is the target of the synchronization process. This is the name given to the Reporting database connection in the Management Console.

Use -oc instead to overwrite the connection
Use -nc instead to create a new connection. The synchronization package must have been created with the "Copy Connection String" option enabled.

- -s Specifies the fully-qualified path and file name of the synchronization package file.
- -g Specifies the Organization name to be used.

Use -og instead to overwrite the organization information Use -ng instead to create a new organization and apply the synchronization to it.

-a Specifies the URL of the target instance.

## Here are some of command line examples that assume:

- The synchronization package file is C:\SyncPackages\InstanceSync.dsp
- The sync package is to be applied to a **Northwind** reporting database connection in an instance found at *C:\Program Files\Ad Hoc*

#### Run from the /bin folder:

```
ahdbadmin -p "C:\Program Files\Ad Hoc" -c "Northwind" -s
"C:\SyncPackages\InstanceSync.dsp" -g "Default Organization"
```

### Not run from the /bin folder:

C:\Program files\LogiXML Ad Hoc 12\LogiXML Ad Hoc Report Builder 12.1.43\bin\ahdbadmin -p "C:\Program Files\Ad Hoc" -c "Northwind" -s "C:\SyncPackages\InstanceSync.dsp" -g "Default Organization"

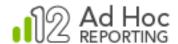

**Note**: A log file will be created in the *Log* folder of the target Ad Hoc instance and named *Meta\_Data\_Synchronization\_Package\_Log.html*.